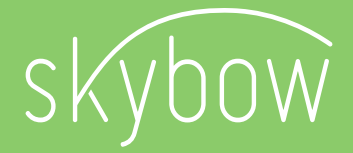

# SharePoint forms, the death of InfoPath and emerging of skybow Rich Forms

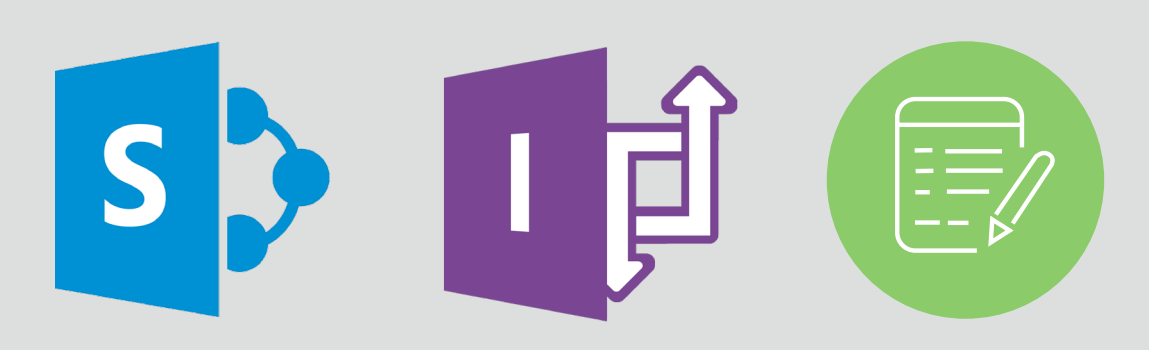

# by Adis Jugo @adisjugo

Microsoft MVP for Office Servers, Services & for Office Development

### Abstract

development of custom solutions based on SharePoint platform. Let it be simple data editing and viewing. Standard SharePoint list forms are adequate only for very basic

Different approaches have appeared during the time. on how to overcome this proweb parts, meant that some of the SharePoint advantages – fast building, fast adopti-SharePoint performance. And, upgrade and migration were inevitably brining issues

On the other hand, Microsoft has offered InfoPath (Forms Services), a proprietary serpages to replace it, after the developers realize the limitations of InfoPath. And then we

technology.

workflows. Some client-side solutions focus on forms design, but completely neglect

and forms validation, and create automated data-driven actions. Since it is completely

# Form design and data binding

A modern forms solution needs to have a proper forms designer. In SharePoint world, that is even more important: for every list and library, we can modify three default forms – Add New, Edit and Display forms, and, furthermore, we might want to add a list-based form on a normal SharePoint page.

skybow Rich Forms gives us, through its landing page, an overview of the existing lists and libraries, and forms present on them. The forms which have already been customized are displayed in somewhat stronger colors, like the display form in this test list.

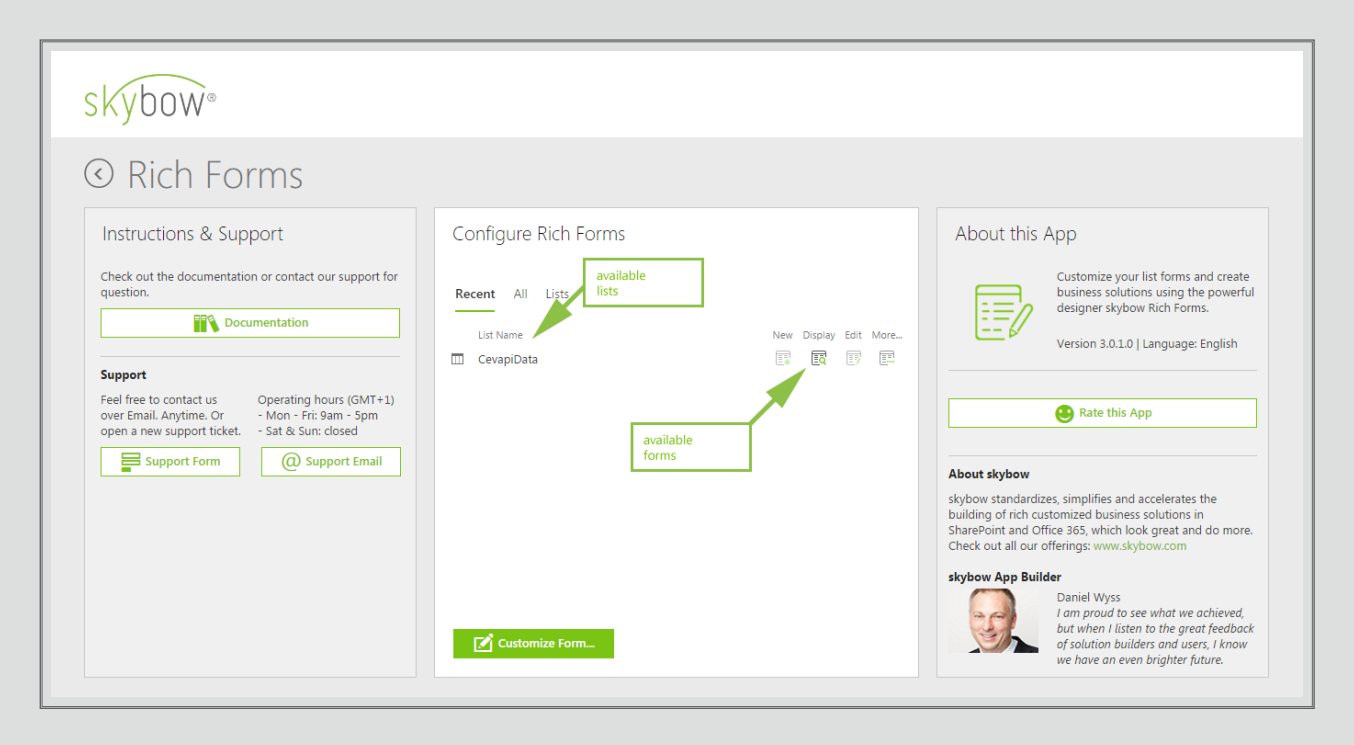

When we start creating a new form with skybow Rich Forms from the scratch – in this case the Add New form - we see a myriad of options. We can freely drag and drop and rearrange fields. We can even delete fields we don't need, like the "attachments" field in this case.

Using layout options and canvas containers – freely resizable horizontal and vertical groups, tables and tab pages - we can rearrange controls any way we want: in multiple columns, groups with resizing, accordion groups, etc. In comparison to InfoPath, here we have much more options to make the forms looking modern and being high performant.

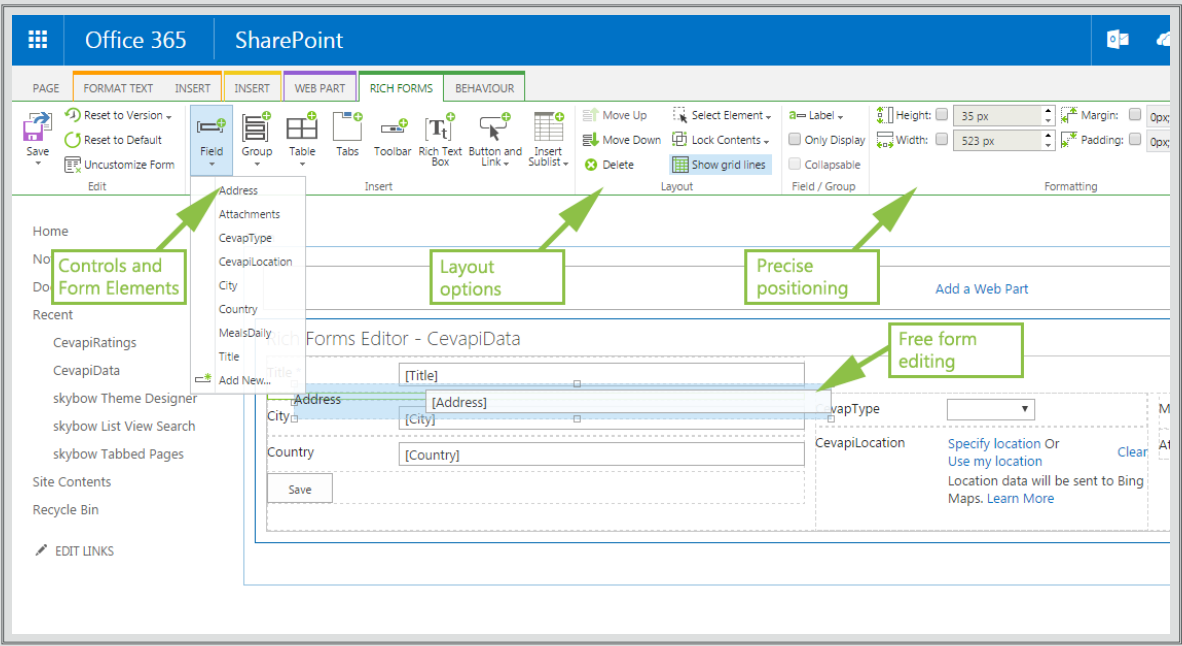

Furthermore, creating master-slave forms with skybow Rich Forms is as simple as inserting related sublists from the ribbon bar. The sublist, in a form of quick-edit grid, will be placed into the selected container, and ready for further customization – resizing grid, fields, etc.

If you have multiple sublists for the list you are editing, of course you can place any, or all of them - beside each other, above each other, in the tabs, or however you might want. It is all about dropping a sublist into an appropriate container. Now, when you compare this with InfoPath repeating sections, this is much easier and faster, and much more straight forward to do.

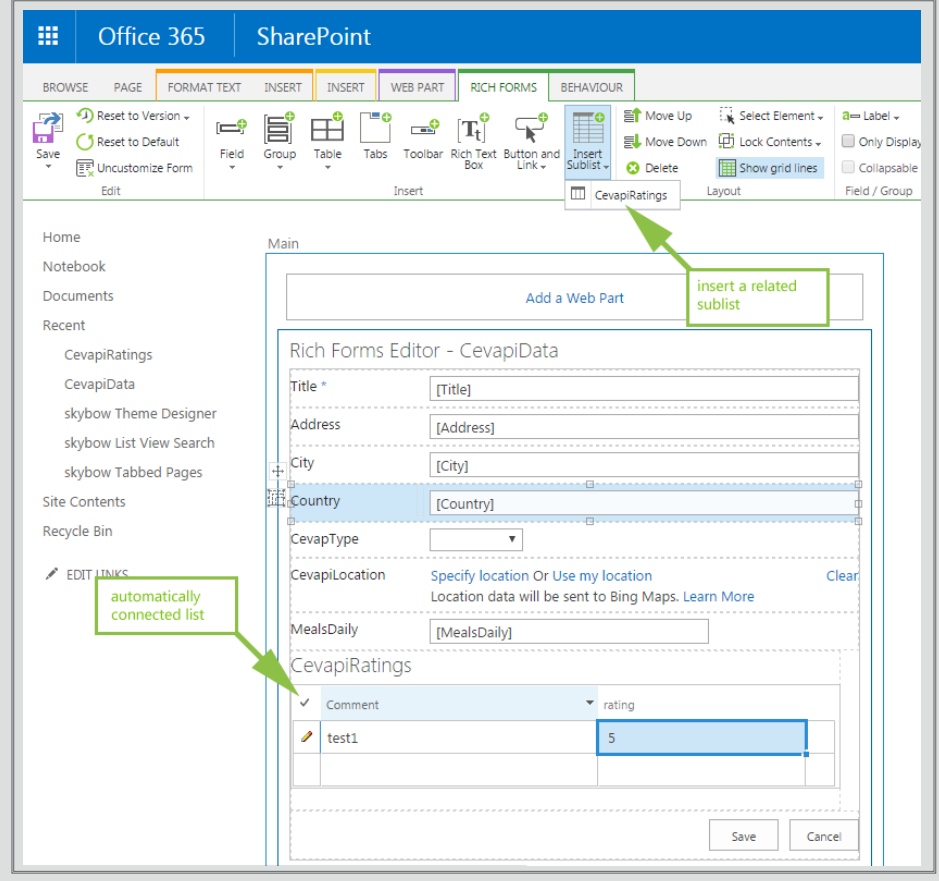

Then again, creating a form does not stop with designing its layout and setting the control data bindings. In modern looking forms you would want to place some other controls or design elements. skybow Rich Forms enables you to place any available web part into any skybow Rich Forms container, and so to enrich the look and feel of your form. The possibilities there are countless. In the example in screenshot below, we are adding an Image Viewer, but on the same way you can add a Content Editor webpart and inject your own HTML or JavaScript, just the way you want it to be.

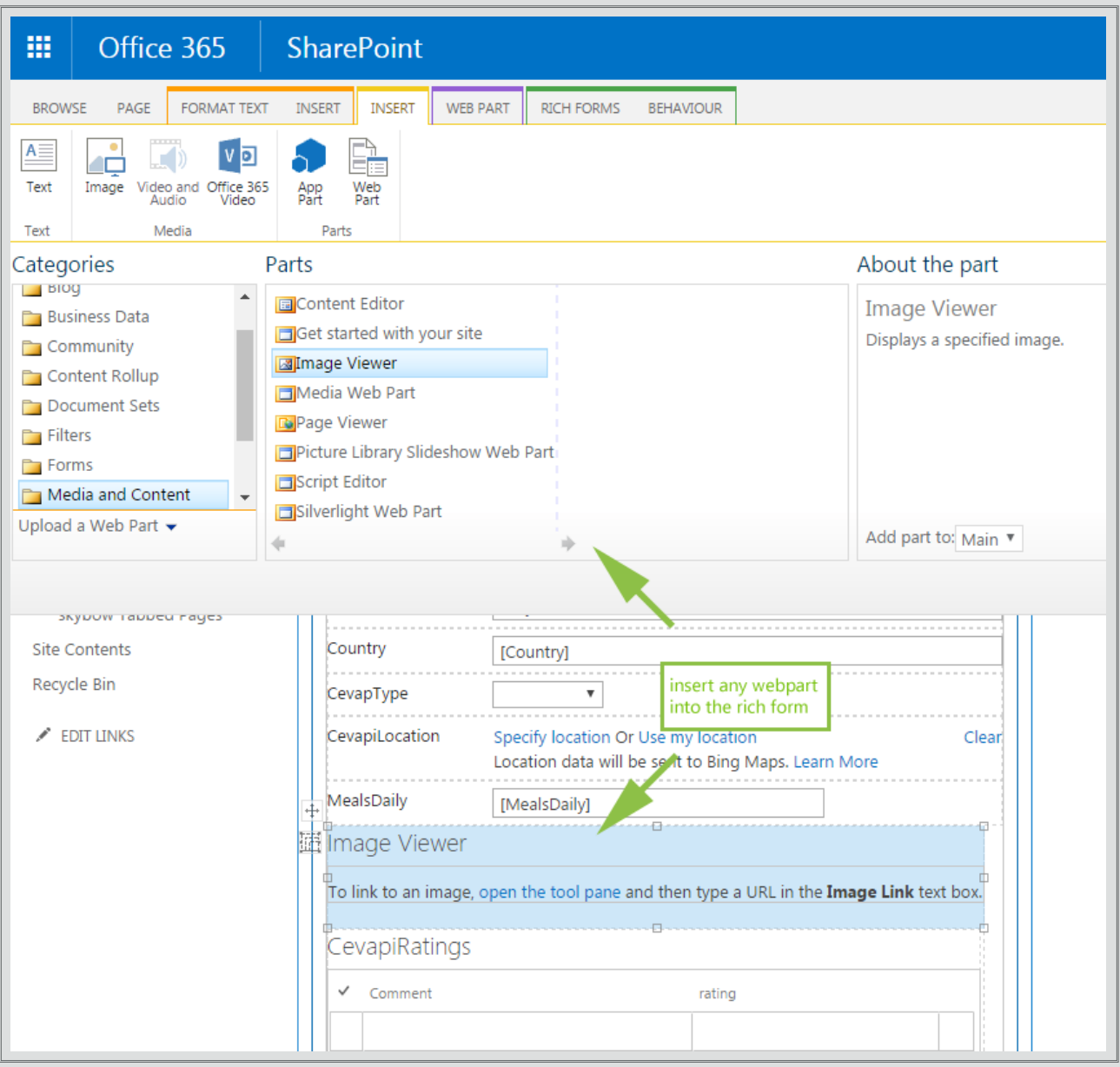

# Forms controls behaviours

implement all required actions.

own libraries. Still, all of that is context aware, what means you can use all SharePoint

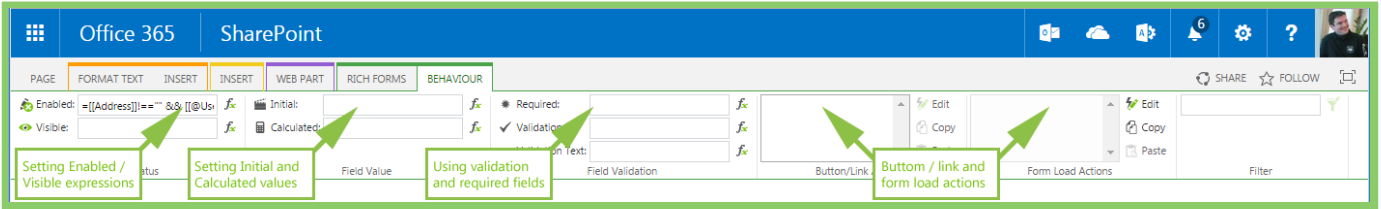

to put together meaningful expressions. Clicking on a "Test" button will evaluate the

nothing really stops you to paste and evaluate the whole JavaScript code blocs, or even use the methods from your own referenced JavaScript libraries. You can pass views, which would show different portions of forms to different users, or user roles. It's that powerfull.

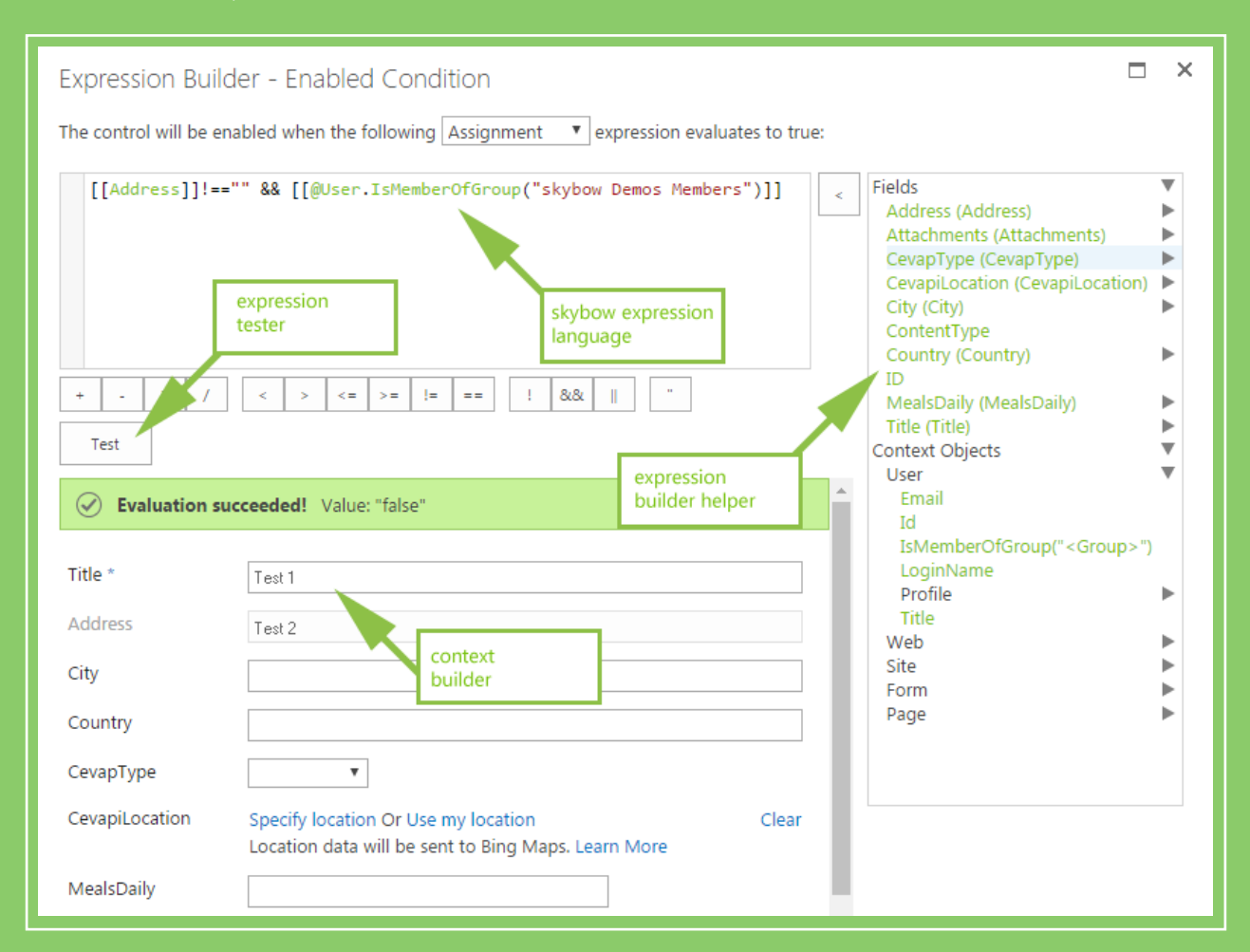

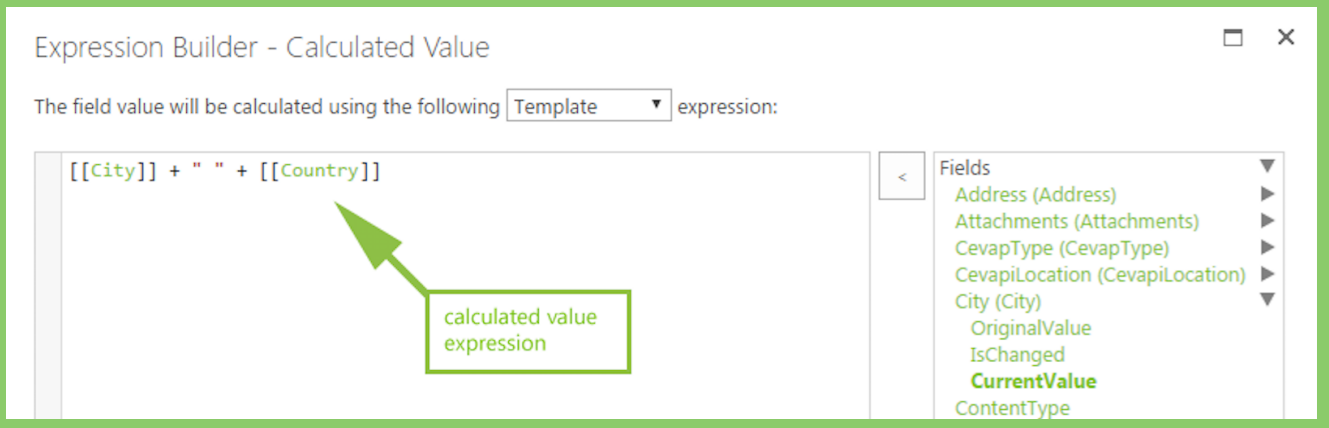

## Action on data changes

making web services call and executing custom JavaScript code blocs, there are actu-

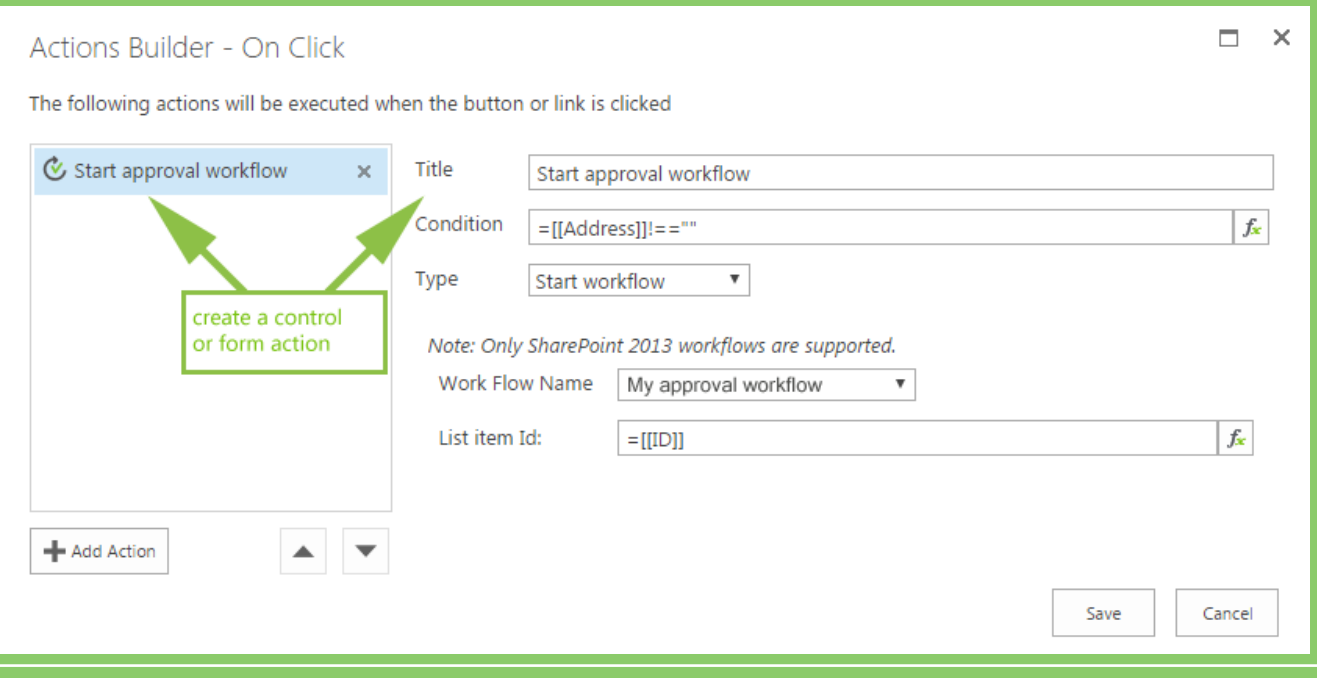

whole form.

#### Actions Builder - On Click

The following actions will be executed when the button or link is clicked

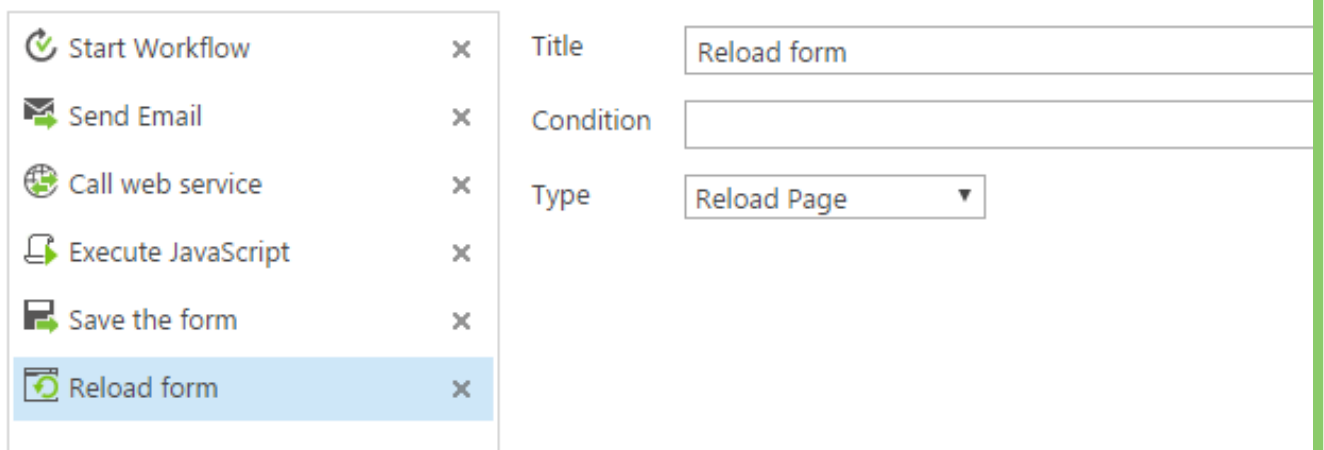